# **Setup Guide**

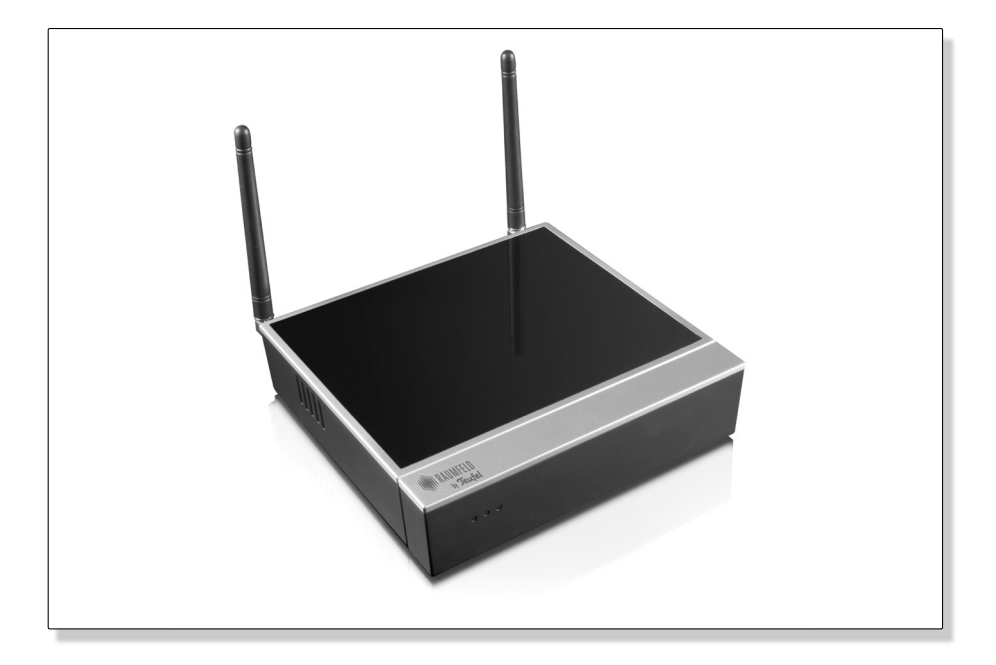

# Raumfeld Base

For a detailed online manual, visit http://manual.raumfeld.com

# **IN RAUMFELD**<br>by Teufel

# **Contents**

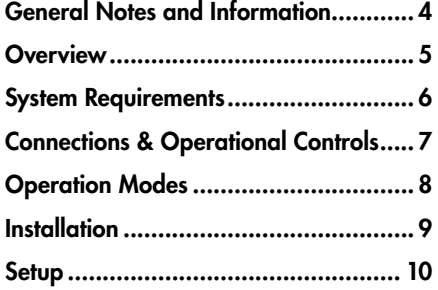

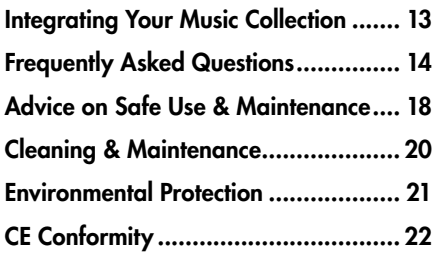

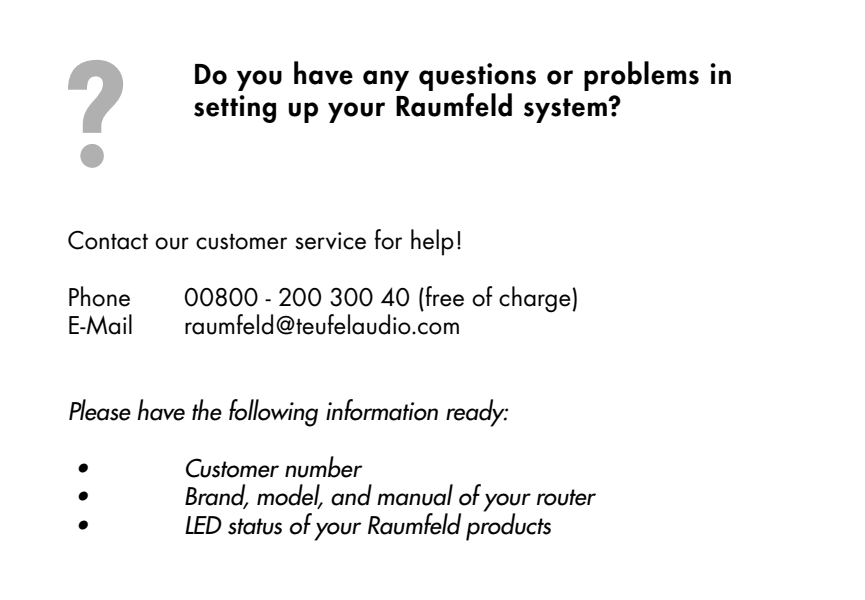

# **Notice**

The information in this document may be changed without prior notice and in no way constitutes any liability on the part of Lautsprecher Teufel GmbH. No part of these instructions may be reproduced in any form or be broadcasted in any way electronically, mechanically, by photocopy or recording without the written permission of Lautsprecher Teufel GmbH.

© Lautsprecher Teufel GmbH Version 2.0 September 2012

# Original packaging

If you wish to exercise your eight-week right of return, we ask that you be absolutely sure to hold onto the packaging. We can only accept the return of the device WITH THE ORIGINAL PACKAGING. Empty boxes are not available!

# **Complaints**

In case of complaint we will need the following information to process your enquiry:

#### 1. Invoice Number

Can be found on the sales slip (enclosed with the product) or on the order confirmation received as a PDF document, e.g. 4322543.

#### 2. Serial number or batch number

Visible on the back side of the device, e.g. serial #: IL30009440122A-123

Many thanks for your support!

# Contact

For questions, suggestions or any other issues please contact our customer service department:

Lautsprecher Teufel GmbH Gewerbehof Buelowbogen Buelowstraße 66 10783 Berlin (Germany) Tel.: 00800-20030040 (free of charge) Fax: +49 (0)30-300 930 930 www.teufelaudio.com

#### Proper use

Only use the unit as described in these instructions and in the online manual. Any other use will be deemed as not in accordance with the instructions and may lead to damage to property or even persons. The manufacturer accepts no liability for damage caused by use not in accordance with the instructions. The unit is intended for private use.

Before operating the unit for the first time please read the safety notes and the setup guide carefully. This is the only way to use all functions safely and reliably. Keep the setup guide safe and pass them on to anyone who may own the unit after you.

# **Overview**

# Package Contents

- 1 x Raumfeld Base
- 2 1 x Network cable
- 1 x Power adaptor DC 18V/1.2 A
- • Please check if your shipment is complete and not damaged.
- Should your shipment be incomplete or damaged, please contact our service department before use (see page 4).

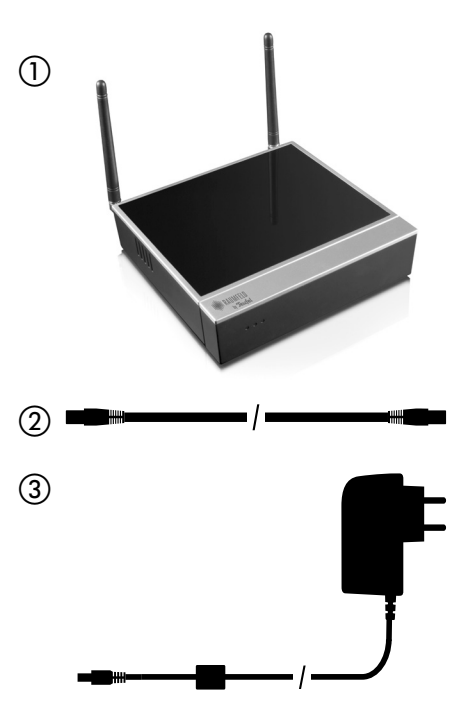

# **System Requirements**

# System requirements

- • For initial setup and music playback control: The Raumfeld Controller OR the Raumfeld Controller App for your Smartphone or tablet
- For music playback: Raumfeld playback device
- For integration into your home network: Network router with DHCP
- For internet radio or online music services: Broadband internet connection

#### Raumfeld App for your smart phone

If you would like to set up your system with your smart phone or tablet, please first install the Raumfeld Controller App.

You can download a free version for iPhone, iPod touch, and iPad from the App Store.

A version for Android™ smart phones and tablets is also available to you for free download in the Google Play Store.

**6**

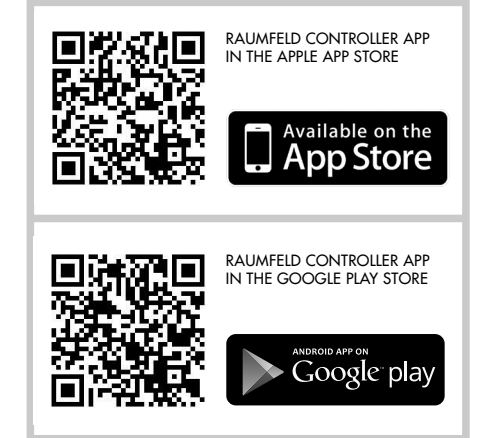

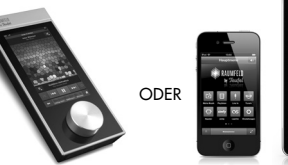

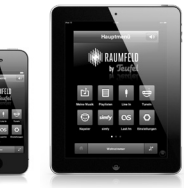

RAUMFELD CONTROLLER SMARTPHONE / TABLET

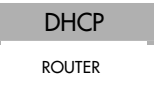

# **Connections and Operational Controls**

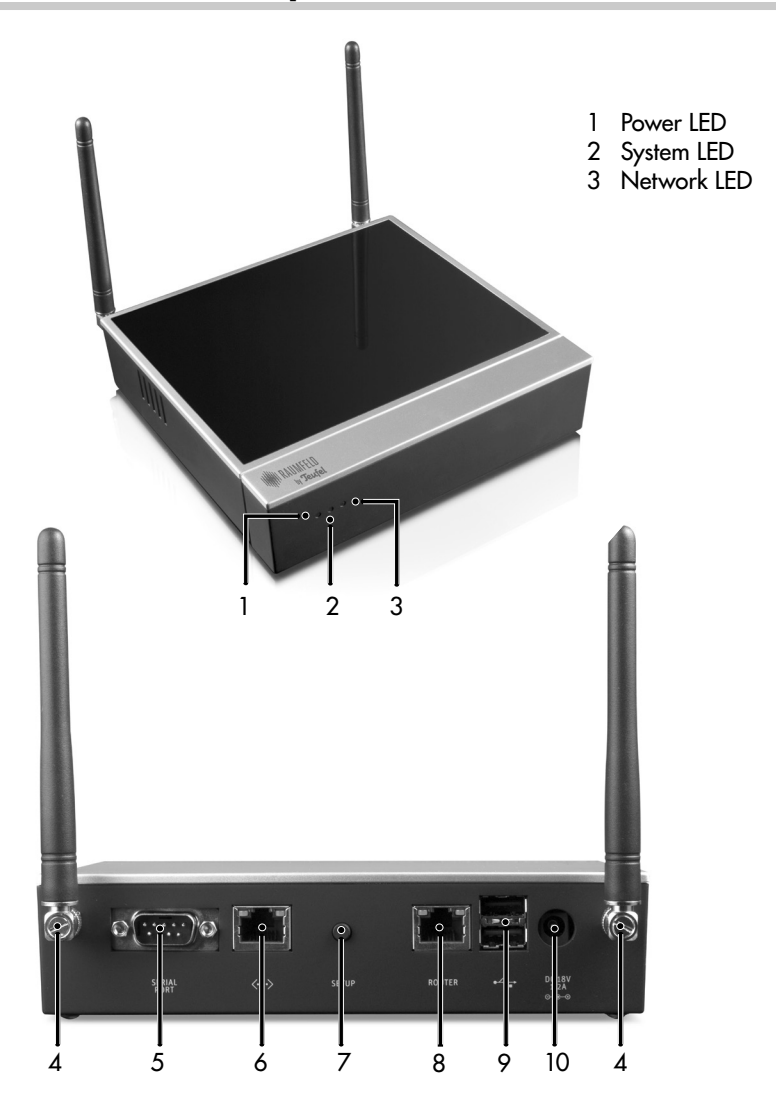

- Wi-Fi aerial
- Serial port
- Network connector
- Setup button
- Router connector
- 2 x USB ports (master, type A) Connector for power adaptor  $(DC 18V/1.2A \circ e^{-}\circ)$

# **Operation Modes**

# **Overview**

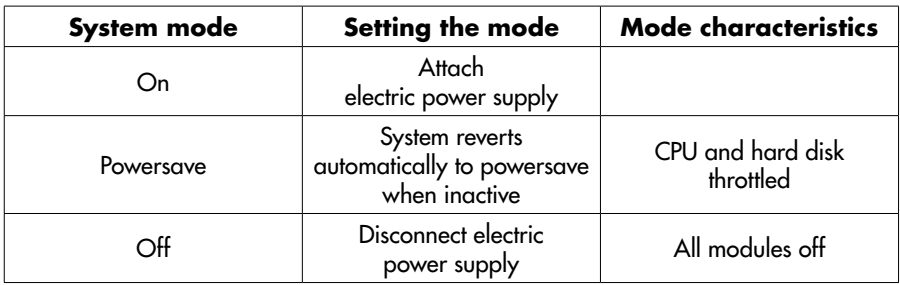

# Status Display

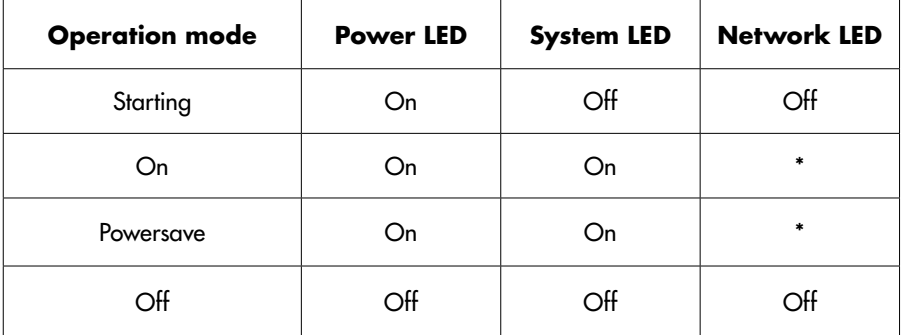

\* When successfully connected to your local network, the network LED will remain permanently lit. If there is no connection, or a faulty connection, the network LED will not be lit.

# **Installation**

# Connecting the Raumfeld Base

1. Attach the Raumfeld Base to the electric power supply.

> **≥** If the Base has sufficient power, the power LED (left) on the front of the device will be permanently lit.

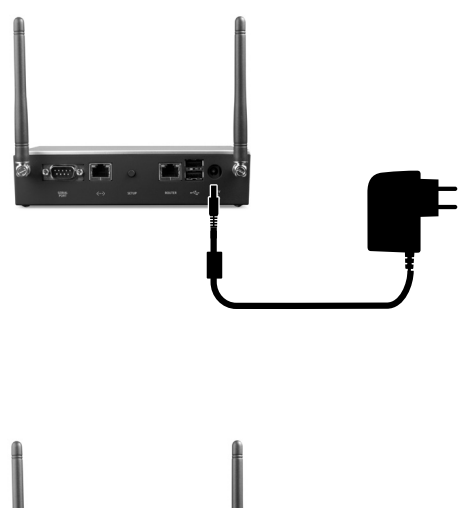

2. If you want to play music back from your local network or from the internet, connect the Raumfeld Base to your network router via the Base's ROUTER port (8, right) using the network cable provided.

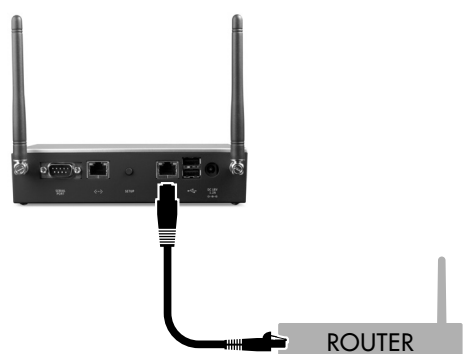

# **Setup: New Raumfeld System**

#### 1. Installing the Raumfeld App

Installation can be carried out using the Raumfeld Controller and, optionally, a smart phone or a tablet.

If you would like to set up the Raumfeld system with your smart phone or tablet, please first install the Raumfeld Controller App on your device.

You can download a free version for iPhone, iPod touch, and iPad from the App Store.

A version for Android™ smart phones and tablets is also available for free download in the Google Play Store.

If you prefer to carry out the setup using the Raumfeld Controller, this step will not be necessary.

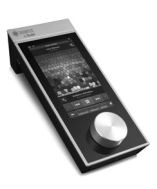

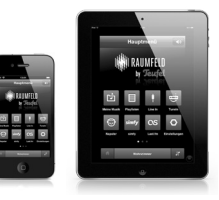

RAUMFELD CONTROLLER SMARTPHONE / TABLET

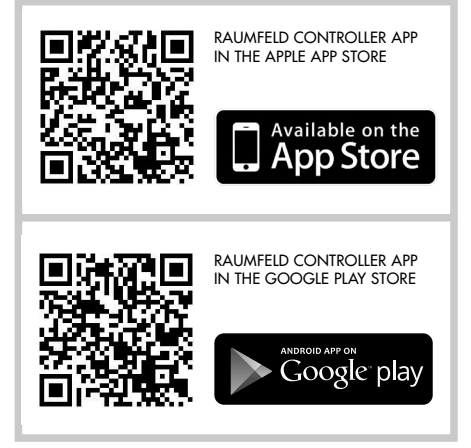

#### 2. Running the setup wizard

Activate the Raumfeld Controller, OR start the Raumfeld Controller App on your smart phone or tablet.

After a few seconds the setup wizard will start, and will then guide you through the installation process.

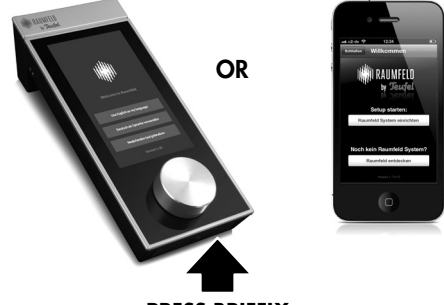

**PRESS BRIEFLY**

# **Setup: New Raumfeld System**

## 3. Following the setup wizard

Please follow the wizard steps in order to set up your Raumfeld system.

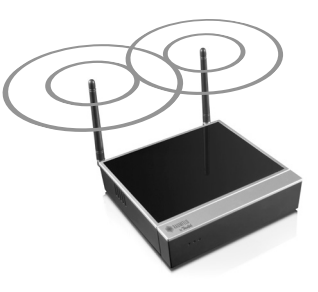

# **Setup: Extending Your System**

# Adding to an existing system

If you already have a configured Raumfeld system and would like to add a Raumfeld Base, follow the instructions below.

- 1. Pick up your Raumfeld Controller OR open the Raumfeld App on your smartphone or tablet.
- 2. Open "Settings > Network" and choose "Connect Raumfeld Base".
- 3. Follow the on-screen instructions to connect your existing Raumfeld devices to the Raumfeld Base's Wi-Fi network. All previous settings will be preserved.
- 4. Should you wish to connect your existing Raumfeld devices to the Base's Wi-Fi network, follow the on-screen instructions. Otherwise choose "Finish setup".

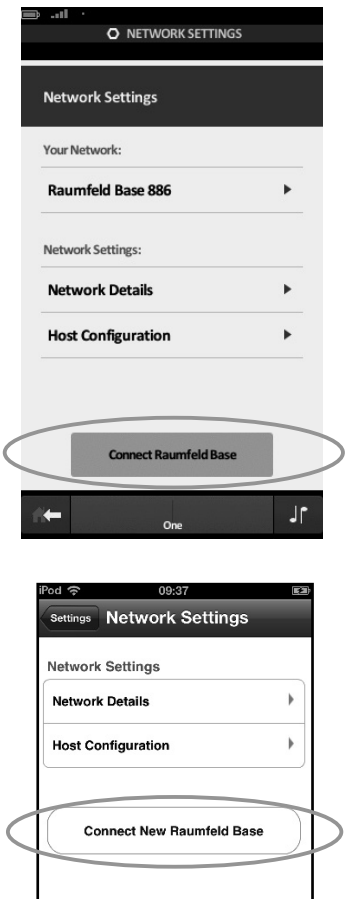

# **Integrating Your Music Collection**

There are several possibilities for you to integrate your music collection into the Raumfeld system.

#### Copying music onto the Raumfeld Base

You can save your music collection on the internal hard drive of the Base.

When connected with your local network, the Base appears as a shared folder in your file management programme:

- In your Windows® Explorer, you can find the Raumfeld Base under "Network",
- and in the Mac OS Finder in the sidebar under "Shared".

Simply use your file management programme to copy music onto the Base.

After your music collection has been copied onto the Raumfeld Base, it automatically appears under "My music", without any further configuration.

#### Copying music onto a USB memory

Copy your music collection onto a USB storage device, and connect it to Raumfeld Base.

Your music collection appears without further configuration shortly after you have plugged the USB memory into Base-

#### Sharing music on your network

Music that has been shared on the network can easily be integrated into the Raumfeld system. There are various ways of sharing music on your network:

- You can share music files that are saved on a PC via media sharing in the Windows Media Player. Alternatively, you can use another media server software for your PC.
- If you prefer not to use any media server software, or have a Mac, you can share the music file through file sharing.
- A network storage device allows you to share music on your network even while the computer is switched off (for example NAS or network router with integrated hard drive / connection facility for USB memories).

In all cases it is necessary to add the shared file under "Settings > Music resources" as a music resource.

For more detailed assistance on sharing music on your network, please visit http://manual.raumfeld.com.

# **Frequently Asked Questions**

You can find a full list of frequently asked questions as well as a detailed online manual online at: http://manual.raumfeld.com.

#### General questions

Question 1: Where can I find internet radio?

→ TuneIn offers you free access to a wide range of internet radio stations from all over the world.

For radio stations which are tailored specifically to your own taste of music, try the music service Last.fm (registration is required but allows you a non-binding test period and 30 free music titles).

Question 2: Can I try out the music services Napster and simfy?

→ The music services Napster and simfy each offer a 30-day test period of their premium service, during which you can listen to all titles available from that provider in full and for free. The test period is absolutely non-binding, you do not enter into any obligation. For simfy, you need to register to make use of the test period, while Napster offers an anonymous test period.

#### System requirements

Question 1: What system requirements need to be in place?

- Your router must have DHCP enabled.
- IP-addresses should be distributed to new devices automatically.

If this is not the case, look into the administration software of your router and make sure all Raumfeld devices are assigned a fixed IP address.

Make sure that your router is connected to the network socket of the Base on the right, the one which is labelled "ROUTER".

#### Installation using the Raumfeld App

Question 1: The App does not connect to the Raumfeld system during setup. What can I do?

- 1. First check if all system requirements are in place.
- 2. Make sure that the smart phone or tablet with the App installed is connected to your Wi-Fi router.
- 3. After that, remove all Raumfeld devices from power supply. Delete the App and reinstall it. Restart your router as well by temporarily disconnecting it from power supply.
- 4. Then start the setup from the beginning. When being prompted "Do you own a Raumfeld Base?", make sure you choose the path "Continue with Raumfeld Base".
- 5. If the App still fails to connect with the Raumfeld system, it could be because of compatibility problems with your router. You can avoid this problem if, during installation, you interpose a standard network switch (about EUR 10, available at electronic shops) between your router

# **Frequently Asked Questions**

and the Raumfeld Base. In this case, please also inform our customer service.

Question 3: The App does not react any longer. What can I do?

- Devices with Android OS: Go to the device settings and select the Raumfeld App under "Apps". Choose "Clear data" and restart the Raumfeld app subsequently from the device's app menu.
- Devices with iOS: Close the Raumfeld App. Then, double-push the Home button of the iOS device. A bar containing four app symbols will appear on the bottom of the screen. Press and hold the Raumfeld symbol on this bar until a minus sign appears. Briefly tap the symbol to clear it from the bar, then restart the app from the device's main menu.

#### Installation with the Raumfeld Controller

Question 1: The Controller does not connect to the Raumfeld system during setup. What can I do?

- 1. First check if all system requirements are in place.
- 2. Then remove all Raumfeld devices from power supply. Switch off the Controller by holding the On/ Off key pressed down (at least 10 seconds). Restart your router by temporarily disconnecting it from power supply.
- 3. Then start the setup from the begin-

ning. When being prompted "Do you own a Raumfeld Base?", make sure you choose the path "Continue with Raumfeld Base".

Question 2: The Controller does not react any longer. How can I restart it? → When the Controller no longer reacts to finger touch or turning the volume control:

- 1. First switch off the device by pushing and holding the On/Off button for at least 10 seconds.
- 2. Now, briefly press the On/Off button. After approximately two seconds the Raumfeld Logo is displayed and the Controller is started.

Should the Controller still not react, the battery may need to be recharged

#### **Resetting**

Question 1: Can I reset the system and start installation from the beginning? **≥** If the Controller or the App are connected to your Raumfeld system, you can restart the setup wizard by resetting the "Controller configuration" under "Settings > System maintenance > Reset".

If the Controller or the App are not connected to the system, a help option will appear after a short time, offering a possibility to reset.

#### Setting up music resources

Question 1: The Raumfeld Base does not appear under "Network" in the Windows Explorer. What can I do? → Enter **\\Raumfeld Base** into the address line of your Windows Explorer (not Internet Explorer!). Should that not work enter the IP address of the Raumfeld Base into the address bar, e.g. \\192.168.0.15.

Question 2: The Raumfeld Base does not appear under "File sharing" in the Mac OS Finder. What can I do? **≥** Open the menu item "Go > Connect to server..." in the Finder. Then enter smb://base.local into the field "Server address" and confirm the dialog box that appears afterwards.

Question 3: My USB memory device is not recognised as a music resource. What could be the reason for this? → USB memory devices are only included as a music resource if they are connected to the host of the Raumfeld system. In a system with a Raumfeld Base (see page 11), this is the Base. In a system without Raumfeld Base, you can specify the device you would like to act as host under "Settings > Network > Host configuration". Please also note that USB hard drives which are connected to a Raumfeld playback device need to have their own power supply. This restriction does not apply to the Raumfeld Base.

Question 4: Music from my media server is displayed unreliably and playback keeps being interrupted. What can I do? → With certain music servers, compatibility problems can arise. In order to avoid such problems quickly, we recommend you include the content of the media server via file sharing (see also page 13). In this case, please also inform our customer service team.

# Music playback interruption

**Question 1:** The music playback keeps being interrupted. What could be the reason for this?

→ If music playback is frequently interrupted, it is mostly due to Wi-Fi connection problems between your wirelessly connected playback devices and the Raumfeld Base, or your Wi-Fi router, respectively.

You can find instructions on how to improve the signal strength in the Raumfeld online manual in chapter "Network analysis".

# Network problems

**Frage 1:** After connecting my computer to the Raumfeld Base the system doesn't work any longer. What can I do?

→ If you want to connect a computer directly to the Raumfeld Base using a network cable make sure it is connected to the left network port of the Base. Never

# **Frequently Asked Questions**

connect it to the right network port, labeled "ROUTER", as the system will stop to function in that case.

# **Advice on Safe Use and Maintenance**

# Warning icons

The following symbols can be found in this guide:

#### Danger **High Risk!**

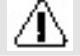

Disregard for this warning can cause life threatening damage.

#### Attention**Middle Risk!**

Ī

Disregard for this warning can cause damage to the product.

#### **Low Risk!**

Procedures that should be

observed while handling the

product.

# Advice on Safe Use

#### Danger **Electrical Shock Hazard!**

Faulty installation or high voltage may lead to electrical shock.

- Only use the power adaptor supplied, and ensure that the correct voltage is in use before connecting the power. More information on this can be found printed directly on the power adaptor.
- In order to completely remove power from the device, unplug the power cord.
- In order to be easily able to remove power from the device, the plug should be easily accessible.
- Immediately unplug the adaptor from the outlet when the housing is broken or has visible damage.
- Should the device begin to smoke, emit burning smells, or produce unfamiliar sounds immediately remove the power cord and do not turn it back on.
- Do not open the case of the device. The device may only be serviced by an authorized party. Unauthorized access of the device will void the guarantee. Instructions on how to proceed in case of repair will be provided by our service department. Please make sure to use only replacement components that comply with the technical specifications of the original part. This device contains electrical and mechanical parts that are essential for the protection of the unit.
- Only use device accessories specified by the manufacturer.
- Do not insert any objects into the case's air vents.
- Only use the product indoors.
- Do not expose the equipment to rain or humidity of any kind. Do not place objects filled with liquid, such as vases or bottles, anywhere near the equipment. Should water or any other foreign body make its way into the case, immediately remove the power cord. For further support please contact our service department.
- Never touch the power adaptor with wet hands.
- Constantly check the device for physical defects.

#### Danger **Danger of Explosion!**

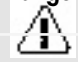

Poor placement of the device can lead to an explosion.

• Do not use the equipment in extreme temperatures, or where there is a fire or explosion hazard.

# **Advice on Safe Use and Maintenance**

#### Danger **Child Safety!**

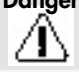

Children can get caught in the packaging materials and suffo-

cate.

- • Never let your children play with the device or its packaging material. There is a risk of suffocation.
- • Make sure that your children do not remove or pull small pieces from the device (such as cables or buttons), as they may swallow the piece and choke. Should your child have swallowed a small piece of the device, immediately contact your local hospital.
- • Never leave children unattended while using electronic devices.

#### Attention**Risk of Damage!**

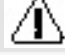

Poor placement can cause damage to the device.

- • Position the device so that it cannot be accidentally kicked and so that cables are not trip hazards.
- Keep this device away from sources of heat such as radiators and stoves and keep it out of the immediate vicinity of other devices to prevent excessive heat from developing.

#### Attention**Fire Danger!**

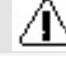

Improper use of the device may cause damage or fire.

• Do not place open flames such as candles or other similar items on top of the device.

- • Make sure vent holes are not blocked when positioning the equipment.
- Provide adequate ventilation.
- Do not expose the device to direct sunlight.
- Do not cover the ventilation openings with curtains, blankets, magazines or other similar items. Built up heat within the device can shorten its lifespan.

#### Attention**Risk of Damage!**

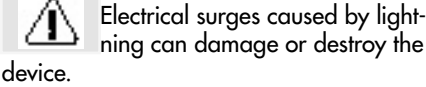

- As a precaution, disconnect the equipment from the power supply in the event of impending thunderstorms.
- Disconnect the equipment from the power supply if not in use for a prolonged period of time.

#### Attention**Risk of Damage!**

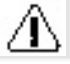

Improper use of the device can cause damage.

• Only use a dry, soft cloth when cleaning the equipment. Detergents may affect the surface of the equipment.

# **Cleaning and Maintenance**

Clean the device regularly with a soft, lightly damp micro fiber cloth. Pay close attention to the following details:

- • Use as clear of a water as possible without any cleaning product. By stubborn spots use a mild combination of water and soap.
- Under no circumstances should harsh cleansers, alcohol, paint thinner, gasoline, or similar substances be used for cleaning.

# Disposal of the unit

Used units must not be disposed with household waste!

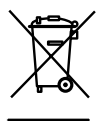

If the unit is no longer operational, every consumer is required by law to dispose of used devices separate from household waste, e. g. at a

collection point run by the communal

authority borough. In this way, used devices can be recycled and waste materials disposed of in an environmentally friendly manner. For this reason, electrical equipment is labelled with the displayed symbol.

# $C \in$ 2012

Declaration of Conformity

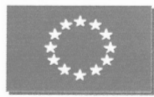

We. Raumfeld GmbH Buelowstrasse 66 10783 Berlin Germany

declare in our one charge and resposibility the

#### Raumfeld Base

is in compliance with

**Energy-related Products 2009/125/EG** EU Regulation 278/2009 EU Regulation 1275/2008

Radio Equipment and Telecomunications Regulation 1999/5/EC ETSI EN-301489-1 V1.8.1, ETSI EN 301489-9 V1.4.1, ETSI EN 300 328 V1.7.1 DIN EN 61000-3-2:2010, DIN EN 61000-3-3: 2009 EN 61000-3-2:2006 + A1:2009 + A2:2009, EN 61000-3-3: 2008

LVD-regulation 2006/95/EU: DIN EN 60065:2009, EN 60065:2002+A1:2006+Cor.:2007+A11:2008

Directive 2011/65/EC DIN EN 62321:2009

Thorsten Reuber, CEO

Berlin, 17. Februar 2012

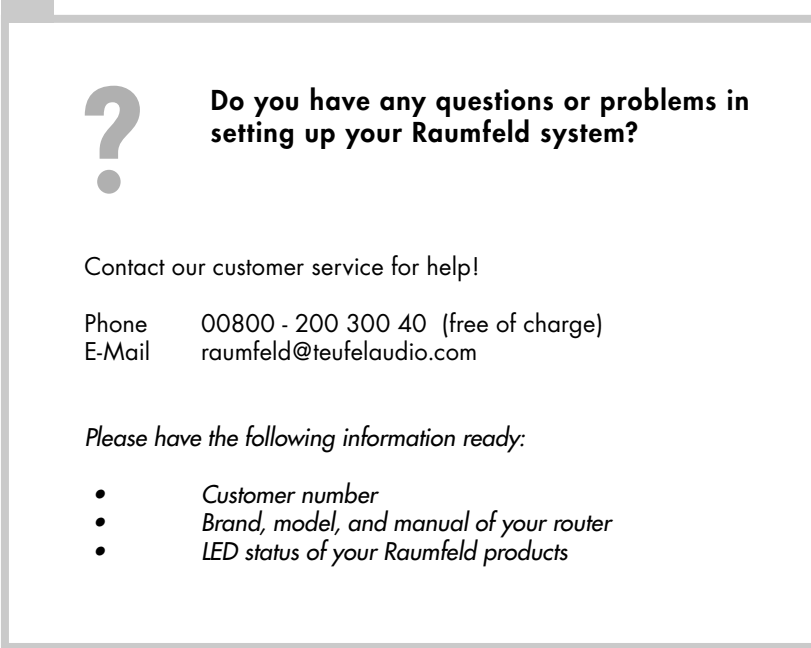

All trademarks are the property of their respective owners.

Windows is either a registered trademark or trademark of Microsoft Corporation in the United States and/or other countries. Mac OS, Mac, Finder, iPod, iPad and iPhone are a trademark of Apple Inc., registered in the U.S. and other countries.

No liability is accepted for the accuracy of this information. Technical changes, typographical errors and other errors reserved.

Lautsprecher Teufel GmbH Gewerbehof Buelowbogen Buelowstr. 66 10783 Berlin (Germany)

Tel.: 00800 200 300 40 Fax: +49 (0)30 - 300 930 930 www.teufelaudio.com

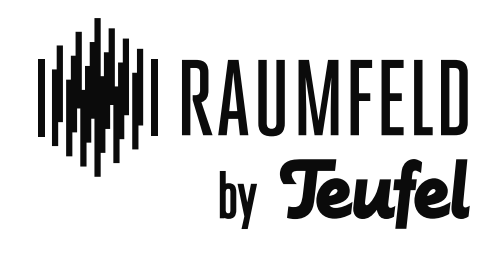